## Quick Start Guide

Guía de inicio rápido Hướng dẫn khởi động nhanh

# Latitude 12 5000 Series E5270

### 1 Connect the power adapter and press the power button

Sambungkan adaptor daya dan tekan tombol daya Conecte el adaptador de energía y presione el botón de encendido Kết nối với bộ chuyển đổi nguồn điện và nhấn nút nguồn توصيل مهايئ التيار والضغط على زر التشغيل

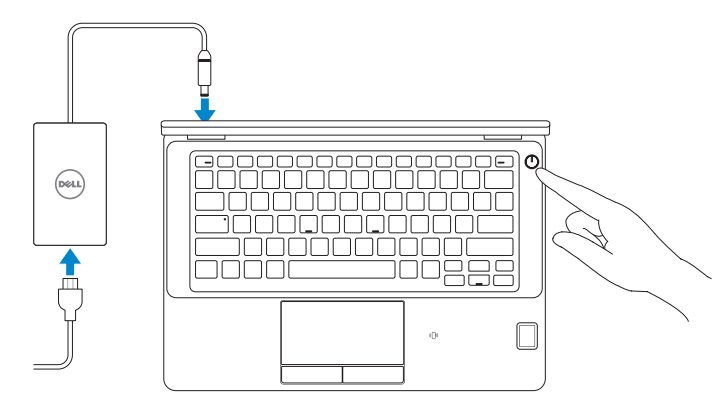

### Locate Dell apps

Mencari aplikasi Dell | Localice las aplicaciones Dell Xác định vị trí các ứng dụng Dell | Dell تطبيقات موقع تحديد

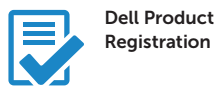

#### Register your computer

Daftarkan komputer Anda Registre el equipo Đăng ký máy tính của bạn تسجيل الكمبيوتر

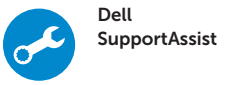

#### Check and update your computer

Periksa dan perbarui komputer Anda Busque actualizaciones para su equipo Kiểm tra và cập nhật máy tính của bạn التحقق من الكمبيوتر الخاص بك وتحديثه

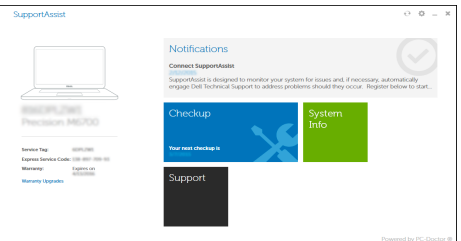

## 2 Finish Windows 10 setup

Tuntaskan penataan Windows 10 Finalice la configuración de Windows 10 Hoàn tất cài đặt Windows 10 إنهاء إعداد 10 Windows

#### Enable Support and Protection

Đăng nhập vào tài khoản Microsoft của bạn và tạo tài khoản trên máy tính قمب تسجيل الدخول إلى حساب Microsoft أو قم بإنشاء حساب محلي

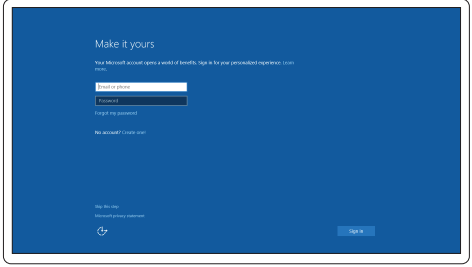

Aktifkan Dukungan dan Perlindungan | Active Soporte y protección Bật Hỗ trợ và Bảo vệ | والحماية الدعم تمكين

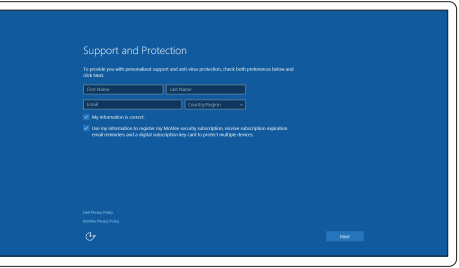

#### Connect to your network

Sambungkan ke jaringan Anda | Conéctese a una red Kết nối vào mạng của bạn | بالشبكة التوصيل

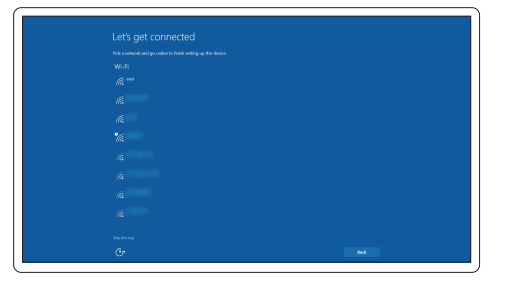

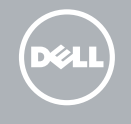

#### **NOTE:** If you are connecting to a secured wireless network, enter the password for the wireless network access when prompted.

- $Z$  CATATAN: Jika Anda menghubungkan ke jaringan nirkabel aman, masukkan kata sandi untuk akses jaringan nirkabel tersebut saat diminta.
- NOTA: Si se conecta a una red inalámbrica segura, introduzca la contraseña para la red inalámbrica cuando se le solicite.
- **GHI CHÚ:** Nếu bạn đang kết nối với một mạng không dây bảo mật, hãy nhập mật khẩu để **truy cập mạng không dây khi được nhắc.**

**مالحظة:** في حالة اتصالك بشبكة السلكية مؤمنة، أدخل كلمة المرور لوصول الشبكة الالسلكية عند مطالبتك.

#### Sign in to your Microsoft account or create a local account

Masuk ke akun Microsoft Anda atau buat akun lokal Inicie sesión en su cuenta de Microsoft o cree una cuenta local

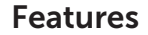

Fitur | Funciones | Tính năng | الميزات

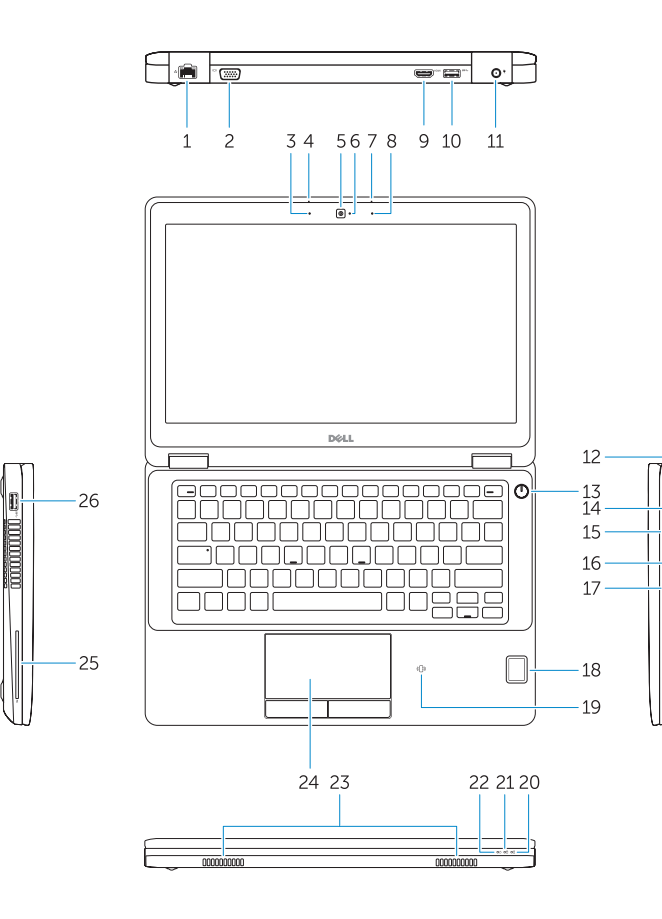

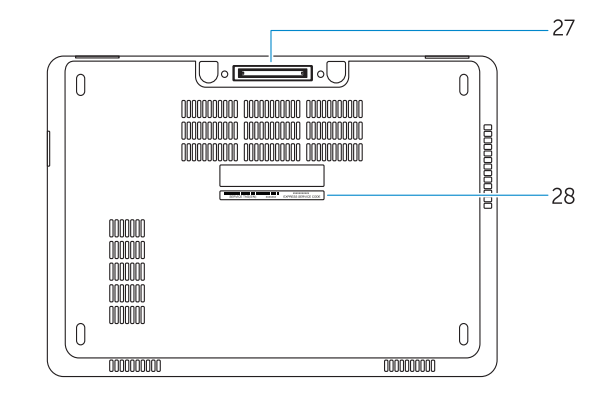

#### 1. Network connector

- 2. VGA connector
- 3. Microphone (non-touch)
- 4. Microphone (touch)
- 5. Camera (optional)
- 6. Camera-status light(optional)
- 7. Microphone (touch)
- 8. Microphone (non-touch)
- 9. HDMI connector
- 10. USB 3.0 connector
- 11. Power connector
- 12. Security-cable slot
- 13. Power button
- 
- 14. SIM connector (optional)
- 15. USB 3.0 connector with PowerShare
- 16. SD memory card reader
- 17. Headset connector
- 18. Touch Fingerpint reader (optional)
- 19. Contactless smart card reader (optional)
- 20. Battery-status light
- 21. Hard-drive activity light
- 22. Power-status light
- 23. Speakers
- 24. Touchpad
- 25. Smart-card reader (optional)
- 26. USB 3.0 connector
- 27. Dock connector
- 28. Service-tag label

**THE REAL PROPERTY OF A REAL** 0M53DVA02

- 17. Konektor headset
- 18. Pembaca Sidik Jari sentuhan (opsional)
- 19. Pembaca kartu pintar nirkontak (opsional)
- 20. Lampu status baterai
- 21. Lampu aktivitas hard disk
- 22. Lampu status daya
- 23. Speaker
- 24. Panel sentuh
- 25. Pembaca kartu pintar (opsional)
- 26. Konektor USB 3.0
- 27. Konektor dock
- 28. Label tag servis
- 17. Conector para auricular
- 18. Lector de huellas dactilares táctil (opcional)
- 19. Lector de tarietas inteligentes sin contacto (opcional)
- 20. Indicador luminoso del estado de la batería
- 21. Indicador luminoso de actividad de la unidad del disco duro
- 22. Indicador luminoso de estado de alimentación
- 23. Altavoces
- 24. Superficie táctil
- 25. Lector de tarjetas inteligentes (opcional)
- 26. Conector USB 3.0
- 27. Conector de acoplamiento
- 28. Etiqueta de servicio
- 1. Konektor jaringan
- 2. Konektor VGA
- 3. Mikrofon (non-layar sentuh)
- 4. Mikrofon (layar sentuh)
- 5. Kamera (opsional)
- 6. Lampu status kamera (opsional)
- 7. Mikrofon (layar sentuh)
- 8. Mikrofon (non-layar sentuh)
- 9. Konektor HDMI
- 10. Konektor USB 3.0
- 11. Konektor daya
- 12. Slot kabel pengaman
- 13. Tombol daya
- 14. Konektor SIM (opsional)
- 15. Konektor USB 3.0 dengan PowerShare
- 16. Pembaca kartu memori SD
- 1. Conector de red
- 2. Conector VGA
- 3. Micrófono (no táctil)
- 4. Micrófono (táctil)
- 5. Cámara (opcional)
- 6. Indicador luminoso de estado de la cámara (opcional)
- 7. Micrófono (táctil)
- 8. Micrófono (no táctil)
- 9. Conector HDMI
- 10. Conector USB 3.0
- 11. Conector de alimentación
- 12. Ranura del cable de seguridad
- 13. Botón de encendido
- 14. Conector SIM (opcional)
- 15. Conector USB 3.0 con PowerShare
- 16. Lector de tarjetas de memoria SD
- 1. Đầu nối mạng
- 2. Đầu nối VGA
- 3. Micrô (không cảm ứng)
- 4. Micrô (cảm ứng)
- 5. Camera (tùy chon)
- 6. Đèn trạng thái camera (tùy chọn)
- 7. Micrô (cảm ứng)
- 8. Micrô (không cảm ứng)
- 9. Đầu nối HDMI
- 10. Đầu nối USB 3.0
- 11. Đầu nối nguồn
- 12. Khe cáp bảo vệ
- 13. Nút nguồn
- 14. Đầu nối SIM (tùy chọn)
- 15. Đầu nối USB 3.0 v ới tính năng PowerShare
	- 1717موصل سماعة الرأس 18. قارئ بصمة إصبع اللمس (اختيار ي) 19. قارئ البطاقة الذكية اللاسلكي (اختياري) 20. مصباح حالة البطارية 21. مصباح نشاط محرك الأقراص الثابتة 22. مصباح حالة الطاقة 2323السماعات 24. لوحة اللمس 25. قارئ البطاقة الذكية (اختياري) 2626موصل 3.0 USB 27. موصل الإرساء 28. ملصق رمز الخدمة

Regulasi dan keselamatan | Normativa y seguridad ممارسات الأمان والممارسات التنظيمية | Quy định và an toàn

- 16. Khe đọc thẻ nh ớ SD
- 17. Đầu nối tai nghe
- 18. Đầu đọc dấu vân tay (tùy chọn)
- 19. Đầu đọc thẻ thông minh không tiếp xúc (tùy chọn)
- 20. Đèn trạng thái pin
- 21. Đèn hoạt đ ộng ổ đĩa cứng
- 22. Đèn trạng thái nguồn
- 23. Loa
- 24. Bàn di chu ộ t
- 25. Đầu đọc thẻ thông minh (tùy chọn)
- 26. Đầu nối USB 3.0
- 27. Đầu nối đế
- 28. Nhãn thẻ bảo trì
- موصل الشبكة . 1 موصل VGA . 2
- 3. الميكروفون (الشاشات التي لا تعمل باللمس)
	- 4. الميكروفون (شاشات اللمس)
		- 5. الكاميرا (اختيارية)
	- 6. مصباح حالة الكامير ا (اختيار ي)
	- 7. المبيكروفون (شاشات اللمس)
- 8. الميكروفون (الشاشات التي لا تعمل باللمس)
	- موصل HDMI . 9
	- $USB 3.0 \omega_{p}$ . موصل
	- 1111موصل التيار
	- 12. فتحة كبل الأمان
	- 1313زر التشغيل
	- 14. موصل SIM (اختياري)
- 1515موصل 3.0 USB المزود بـ PowerShare
	- 1616قارئ بطاقة ذاكرة SD

#### Product support and manuals

Manual dan dukungan produk Soporte del producto y manuales Hỗ trợ sản phẩm và sách hư ớng d ẫ n دعم المنتج والدالئل

Dell.com/support Dell.com/support/manuals Dell.com/support/windows

#### Contact Dell

Hubungi Dell | Póngase en contacto con Dell Liên hệ Dell االتصال بـ Dell|

Dell.com/contactdell

#### Regulatory and safety

Dell.com/regulatory\_compliance

#### Regulatory model

Model regulatori | Modelo normativo Model quy định الموديل التنظيمي |

## P23T

#### Regulatory type

Jenis regulatori | Tipo normativo Loại quy định النوع التنظيمي |

P23T001

#### Computer model

Model komputer | Modelo de equipo Model máy tính موديل الكمبيوتر |

#### Latitude 12-E5270

© 2016 Dell Inc. © 2016 Microsoft Corporation.

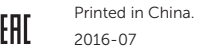